# **AZ-140**<sup>Q&As</sup>

Configuring and Operating Windows Virtual Desktop on Microsoft Azure

# Pass Microsoft AZ-140 Exam with 100% Guarantee

Free Download Real Questions & Answers PDF and VCE file from:

https://www.leads4pass.com/az-140.html

100% Passing Guarantee 100% Money Back Assurance

Following Questions and Answers are all new published by Microsoft
Official Exam Center

- Instant Download After Purchase
- 100% Money Back Guarantee
- 365 Days Free Update
- 800,000+ Satisfied Customers

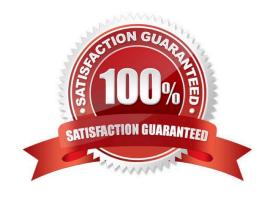

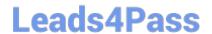

#### **QUESTION 1**

You have a shared image gallery that contains the Windows 10 images shown in the following table.

| Name   | Location    | Operating system state |
|--------|-------------|------------------------|
| lmage1 | West US     | Generalized            |
| lmagc2 | West US     | Specialized            |
| Image3 | West Europe | Generalized            |
| Image4 | West Europe | Specialized            |

You create a Windows Virtual Desktop deployment that has the following settings:

1.

Host pool name: Pool1

2.

Location: West US

3.

Host pool type: Personal

Which images can you use for the session hosts?

A. Image1 only

B. Image1, Image2, Image3, and Image4

C. Image2 only

D. Image1 and Image2 only

E. Image1 and Image3 only

Correct Answer: E

Reference: https://azure.microsoft.com/en-in/blog/vm-image-blog-post/

### **QUESTION 2**

You have an Azure Virtual Desktop deployment.

In Azure Advisor, you discover the following recommendation related to Azure Virtual Desktop:

1.

Impact: Medium

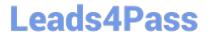

2024 Latest leads4pass AZ-140 PDF and VCE dumps Download

2.

Description: No validation environment enabled

3.

Potential Benefit: Ensure business continuity through AVD service deployments

4.

Impacted Resource: 1 Host Pool

What can you validate by implementing the recommendations?

- A. Security settings of Azure Virtual Desktop
- B. Capacity requirements of session hoasts
- C. Azure Site Recovery failover of the session hosts
- D. Preview features for Azure Virtual Desktop

Correct Answer: D

Validation environment affects the deployment of the AVD Agent software, and causes preview versions to get deployed rather than the typical monthly general releases.

Reference:

https://docs.microsoft.com/en-us/azure/virtual-desktop/azure-advisor-recommendations

https://docs.microsoft.com/en-us/azure/virtual-desktop/disaster-recovery

#### **QUESTION 3**

Your network contains an on-premises Active Directory domain named contoso.com that syncs to an Azure Active Directory (Azure AD) tenant. You have an Azure Virtual Desktop host pool named Pool1 that has the following settings:

1.

Host pool name: Pool1

2.

Host pool type: Personal

3.

Load balancing algorithm: Breadth-first

4.

Number of VMs: 3

The session hosts have the following configurations:

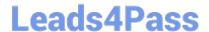

2024 Latest leads4pass AZ-140 PDF and VCE dumps Download

1.

Image used to create the virtual machines: Windows 10 Enterprise

2.

Virtual machines domain-joined to: On-premises contoso.com domain

You need to ensure that you can use Microsoft EndPoint Manager to manage security update on the session hosts.

What should you do?

- A. Create Windows 10 Enterprise multi-session images
- B. Configure the session hosts as hybrid Azure AD-joined
- C. Change Host pool type to Pooled
- D. Change Load balancing algorithm to Depth-first

Correct Answer: B

https://learn.microsoft.com/en-us/mem/intune/fundamentals/azure-virtual-desktop

#### **QUESTION 4**

You have an Azure Virtual Desktop host pool named Pool1. Pool1 contains session hosts that have a third-party application named App1. App1 is published by using a RemoteApp group.

A new MSI-based version of App1 is installed each month to each host. The name of the executable file is different for each version of App1.

You need to automate the process of making a new version of App1 available via RemoteApp. The process must ensure that the user experience remains the same when launching the application from the Windows Desktop client.

Which two cmdlets should you run? Each correct answer presents part of the solution.

NOTE: Each correct selection is worth one point.

- A. Remove-AzWvdApplication
- B. New-AzWvdApplication
- C. New-AzWvdApplicationGroup
- D. New-AzWvdMsixPackage
- E. New-AzRoleAssignment
- F. Remove-AzWvdMsixPackage

Correct Answer: AB

Reference: https://docs.microsoft.com/en-us/azure/virtual-desktop/what-is-app-attach https://docs.microsoft.com/en-us/powershell/module/az.desktopvirtualization/new-azwvdapplication?view=azps-6.4.0

https://www.leads4pass.com/az-140.html 2024 Latest leads4pass AZ-140 PDF and VCE dumps Download

#### **QUESTION 5**

#### **HOTSPOT**

You have an Azure Virtual Desktop Deployment that contains a workspace named Workspace1 and a user named User1. Workspace1 contains a Desktop application group named Pool1Desktop.

At 09:00, you create a conditional access policy that has the following settings:

#### Assignments:

- -Users and groups: User1
- -Cloud apps or actions: Azure Virtual Desktop
- -Conditions: 0 conditions selected Access controls
- -Grant: Grant access, Require multi-factor authentication
- -Sessions: Sign-in frequency 1 hour

User1 performs the actions shown in the following table.

| Time  | Action                                                         |
|-------|----------------------------------------------------------------|
| 09:10 | Open the Remote Desktop client and subscribe to Workspace1.    |
| 09:20 | Connect to Pool1Desktop.                                       |
| 11:10 | Sign out of Pool1 Desktop and close the Remote Desktop client. |
| 12:30 | Open the Remote Desktop client.                                |
| 13:50 | Connect to Pool1 Desktop                                       |

For each of the following statements, select Yes if the statement is true. Otherwise, select No.

NOTE: Each correct selection is worth one point.

Hot Area:

| Answer Area                                                       |     |    |
|-------------------------------------------------------------------|-----|----|
| Statements                                                        | Yes | No |
| User1 is prompted for multi-factor authentication (MFA) at 09:10. | 0   | 0  |
| User1 is prompted for multi-factor authentication (MFA) at 09:20. | 0   | 0  |
| User1 is prompted for multi-factor authentication (MFA) at 13:50. | 0   | 0  |

2024 Latest leads4pass AZ-140 PDF and VCE dumps Download

Correct Answer:

| Answer Area                                                       |     |    |
|-------------------------------------------------------------------|-----|----|
| Statements                                                        | Yes | No |
| User1 is prompted for multi-factor authentication (MFA) at 09:10. | 0   | 0  |
| User1 is prompted for multi-factor authentication (MFA) at 09:20. | 0   | 0  |
| User1 is prompted for multi-factor authentication (MFA) at 13:50. | 0   | 0  |

#### **QUESTION 6**

Your company has 60,000 users.

You plan to deploy Azure Virtual Desktop.

You need to recommend a storage solution for the FSLogix profile containers. The solution must provide the highest possible IOPS and the lowest latency desktop experience.

What should you recommend?

- A. Azure Data Lake Storage
- B. Azure NetApp Files
- C. Azure Blob Storage Premium
- D. Azure Files Standard

Correct Answer: B

Run your most demanding Linux and Windows file workloads in Azure

Running performance-intensive and latency-sensitive file workloads in the cloud can be hard. Azure NetApp Files makes it easy for enterprise line-of-business (LOB) and storage professionals to migrate and run complex, file-based

applications with no code change. Azure NetApp Files is widely used as the underlying shared file-storage service in various scenarios. These include migration (lift and shift) of POSIX-compliant Linux and Windows applications, SAP HANA,

databases, high-performance compute (HPC) infrastructure and apps, and enterprise web applications.

Azure Files has a 3-ms latency, whereas Azure NetApp Files has a 1-ms latency. Therefore, among the options, Azure NetApp Files is the solution with the lowest latency for FSLogix profile containers.

https://learn.microsoft.com/en-us/azure/virtual-desktop/store-fslogix-profile

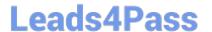

2024 Latest leads4pass AZ-140 PDF and VCE dumps Download

#### **QUESTION 7**

You have an Azure Active Directory Domain Services (Azure AD DS) managed domain named contoso.com.

You create an Azure Virtual Desktop host pool named Pool1. You assign the Virtual Machine Contributor role for the Azure subscription to a user named Admin1.

You need to ensure that Admin1 can add session hosts to Pool1. The solution must use the principle of least privilege.

Which two actions should you perform? Each correct answer presents part of the solution.

NOTE: Each correct selection is worth one point.

- A. Assign Admin1 the Desktop Virtualization Host Pool Contributor role for Pool1
- B. Assign Admin1 the Desktop Virtualization Session Host Operator role for Pool1
- C. Add Admin1 to the AAD DC Administrators group
- D. Assign a Microsoft 365 Enterprise E3 license to Admin1
- E. Generate a registration token

Correct Answer: BE

Reference: https://docs.microsoft.com/en-us/azure/virtual-desktop/rbac

#### **QUESTION 8**

You have an Azure Virtual Desktop deployment.

You need to create a host pool. The solution must ensure that during periods of low CPU usage, credits can be accumulated, and then used to raise performance above the purchased baseline during periods of high CPU usage.

Which virtual machine series should you specify when you create the pool?

- A. A-series
- B. D-series
- C. H-series
- D. B-series

Correct Answer: D

Reference: https://docs.microsoft.com/en-us/azure/virtual-machines/sizes-b-series-burstable

#### **QUESTION 9**

You have an Azure Virtual Desktop deployment.

You deploy and configure Azure Virtual Desktop in a secondary location.

# Leads4Pass

### https://www.leads4pass.com/az-140.html

2024 Latest leads4pass AZ-140 PDF and VCE dumps Download

You plan to perform a test failover to the secondary location, but discover existing user sessions to the primary location.

You need to sign out users from the session hosts in the primary location.

Which PowerShell cmdlet should you run?

A. Invoke-RdsUserSessionLogoff

B. Remove-AzWvdUserSession

C. Invoke-RestMethod

D. Remove-Alias

Correct Answer: B

Reference: https://docs.microsoft.com/en-us/azure/virtual-desktop/disaster-recovery

#### **QUESTION 10**

**HOTSPOT** 

You have an Azure subscription that contains the virtual machines shown in the following table.

| Name | Location    | vCPUs | Generation |
|------|-------------|-------|------------|
| VM1  | West Europe | 8     | 2          |
| VM2  | East US     | 2     | 1          |
| VM3  | West US     | 12    | 1          |

You create an Azure Compute Gallery as shown in the Azure compute gallery exhibit. (Click the Azure compute gallery tab.)

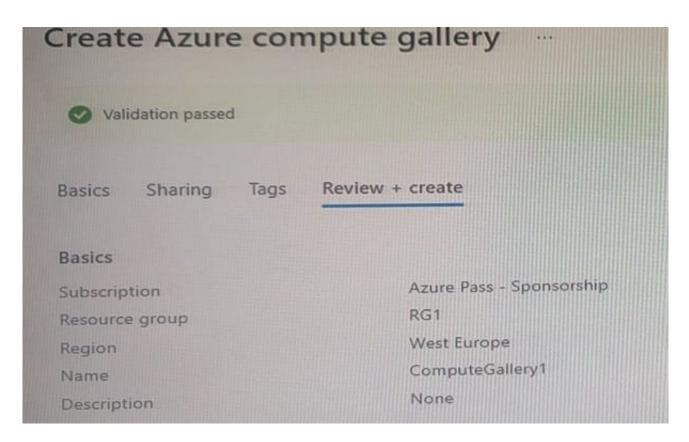

You create a virtual machine image definition as shown in the VM image definition exhibit. (Click the VM image definition tab.)

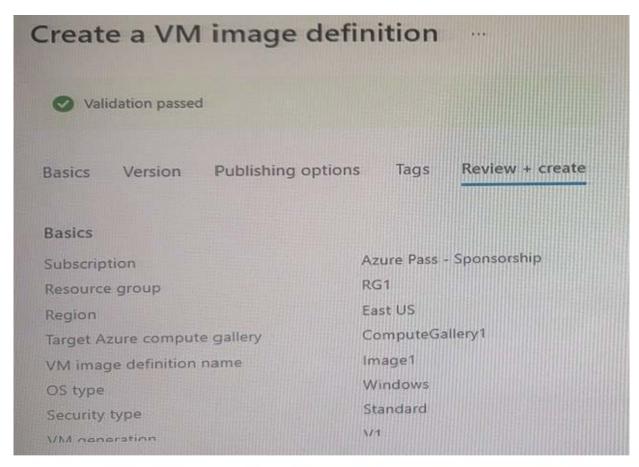

| Question   Azure compute galler      | y VM image definition |
|--------------------------------------|-----------------------|
| Publisher                            | Contoso               |
| Offer                                | WindowsServer2022     |
| SKU                                  | Datacenter            |
|                                      |                       |
| Publishing options                   |                       |
| Product name                         | None                  |
| License terms link                   | None                  |
| Description                          | None                  |
| Release notes URI                    | None                  |
| Privacy terms URI                    | None                  |
| Purchase plan name                   | None                  |
| Purchase plan publisher name         | None                  |
| Recommended VM vCPUs                 | 4-16                  |
| Recommended VM memory                | 1-32 GB               |
| Excluded disk types                  | None                  |
| VM image definition end of life date | None                  |

2024 Latest leads4pass AZ-140 PDF and VCE dumps Download

For each of the following statements, select Yes if the statement is true. Otherwise, select No.

#### Hot Area:

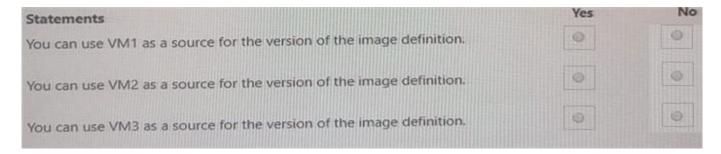

#### Correct Answer:

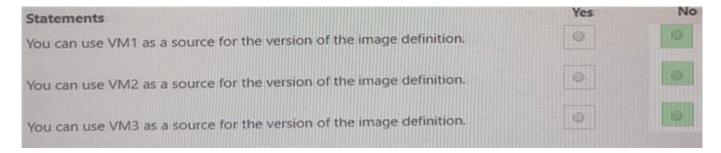

### **QUESTION 11**

You have an Azure Virtual Desktop deployment that contains a host pool. The host pool contains 10 session hosts. The session hosts are configured by using a custom image and ephemeral disks.

You need to deploy Microsoft OneDrive for Business.

Which two actions should you perform for each session host? Each correct answer presents part of the solution.

NOTE: Each correct selection is worth one point.

- A. Install FSLogix.
- B. Install the OneDrive sync app by using the per-machine installation option.
- C. Implement Application Masking.
- D. Install the OneDrive sync app by using the per-user installation option.
- E. Deploy an MSIX app attach package.

Correct Answer: AB

The two actions you should perform for each session host in order to deploy Microsoft OneDrive for Business are:

A. Install FSLogix - FSLogix provides a single-user solution for running multiple OneDrive for Business clients simultaneously on the same session host. B. Install the OneDrive sync app by using the per-machine installation option

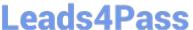

- according to the Microsoft AZ-140 Official Guide, "OneDrive for Business supports per-machine installation, which is required for a multi-user VDI environment." This means that the OneDrive sync app must be installed on each session host using the per-machine installation option.

#### **QUESTION 12**

You have an Azure subscription that contains the resources shown in the following table.

| Name     | Туре                            | Description                                              |
|----------|---------------------------------|----------------------------------------------------------|
| Account1 | Azure NetApp Files account      | Contains Cpool1                                          |
| CPool1   | Capacity pool                   | Contains Volume1                                         |
| Volume1  | Volume                          | None                                                     |
| AVDPool1 | Azure Virtual Desktop host pool | Configured to store FSLogix user profiles in<br>Account1 |

You need to ensure that users can restore files saved to their FSLogix profile. What should you do?

- A. From the CPool1 blade in the Azure portal, create a new volume.
- B. From the Azure portal, create an Azure Backup vault and a backup policy.
- C. From the Volume1 blade in the Azure portal, create a snapshot policy.
- D. From the Azure portal, create a Recovery Services vault and a backup policy.

Correct Answer: C

From the docs: Azure Files Premium tier integrates with Azure Backup and is supported in conjunction with FSLogix. Azure NetApp Files offers a similar snapshot mechanism to make copies of your FSLogix profile containers. https://learn .microsoft.com/en-us/azure/architecture/example-scenario/wvd/windows-virtual-desktop-fslogix#backup-and-restore

#### **QUESTION 13**

#### **HOTSPOT**

Your company has the offices shown in the following table.

| Location | Internal network IP address space | Public IP address space |
|----------|-----------------------------------|-------------------------|
| Boston   | 10.10.0.0/16                      | 13.83.131.0/24          |
| Seattle  | 172.16.0.0/16                     | 92.15.10.0/24           |

The company has an Azure Active Directory (Azure AD) tenant named contoso.com that contains a user named User1.

Users connect to a Windows Virtual Desktop deployment named WVD1. WVD1 contains session hosts that have public IP addresses from the 52.166.253.0/24 subnet.

Contoso.com has a conditional access policy that has the following settings:

Name: Policy1

2024 Latest leads4pass AZ-140 PDF and VCE dumps Download

#### Assignments:

- -Users and groups: User1
- -Cloud apps or actions: Windows Virtual Desktop Access controls:
- -Grant: Grant access, Require multi-factor authentication Enable policy: On For each of the following statements, select Yes if the statement is true. Otherwise, select No.

NOTE: Each correct selection is worth one point. Hot Area:

#### **Answer Area**

| Statements                                                                                                    | Yes | No |
|----------------------------------------------------------------------------------------------------|-----|----|
| If User1 connects to Windows Virtual Desktop from the office in Boston, User1 is prompted for multi-factor authentication (MFA).              | 0   | 0  |
| If User1 connects to Windows Virtual Desktop from home, User1 is prompted for multi-factor authentication (MFA).                              | 0   | 0  |
| If User1 connects to Microsoft Exchange Online from a Windows Virtual Desktop session, User1 is prompted for multi-factor authentication (MFA | ).  | 0  |

#### Correct Answer:

#### **Answer Area**

| Statements                                                                                                    |   | No |
|----------------------------------------------------------------------------------------------------|---|----|
| If User1 connects to Windows Virtual Desktop from the office in Boston, User1 is prompted for multi-factor authentication (MFA).                | 0 | 0  |
| If User1 connects to Windows Virtual Desktop from home, User1 is prompted for multi-factor authentication (MFA).                                | 0 | 0  |
| If User1 connects to Microsoft Exchange Online from a Windows Virtual Desktop session, User1 is prompted for multi-factor authentication (MFA). | 0 | 0  |

Reference: https://docs.microsoft.com/en-us/azure/active-directory/authentication/tutorial-enable-azure-mfa

#### **QUESTION 14**

You have an Azure Virtual Desktop deployment.

You have a RemoteApp named App1.

You discover that from the Save As dialog box of App1, users can run executable applications other than App1 on the

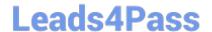

2024 Latest leads4pass AZ-140 PDF and VCE dumps Download

session hosts.

You need to ensure that the users can run only published applications on the session hosts.

What should you do?

- A. Configure a conditional access policy in Azure Active Directory (Azure AD).
- B. Modify the Access control (IAM) settings of the host pool.
- C. Modify the RDP Properties of the host pool.
- D. Configure an AppLocker policy on the session hosts.

Correct Answer: D

Reference: https://docs.microsoft.com/en-us/azure/virtual-desktop/security-quide

#### **QUESTION 15**

You have an Azure Virtual Desktop host pool in the East US region.

You need to implement a disaster recovery solution that meets the following requirements:

1.

If users cannot connect to the Azure Virtual Desktop resources in the East US region, the users must be able to connect to the equivalent resources in the West US region.

2.

Users must connect to the Azure Virtual Desktop resources in either the East US or the West US region by selecting a single icon in the Remote Desktop client?

3.

In the event of a disaster, failover between the Azure regions must be initiated manually by an administrator.

4.

Failover times must be minimized. What should you do?

- A. Configure a shared image gallery that has replicas in the East US and West US regions
- B. Create new session hosts in the West US region and add the session hosts to an existing host pool
- C. Create an additional host pool in the West US region
- D. Enable Azure Site Recovery replication of the virtual machines to the West US region
- E. Enable Azure Backup to a Recovery Services vault in the West US region

Correct Answer: D

Reference: https://docs.microsoft.com/en-us/azure/virtual-desktop/disaster-recovery

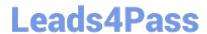

# https://www.leads4pass.com/az-140.html 2024 Latest leads4pass AZ-140 PDF and VCE dumps Download

Latest AZ-140 Dumps

AZ-140 Study Guide

**AZ-140 Exam Questions**